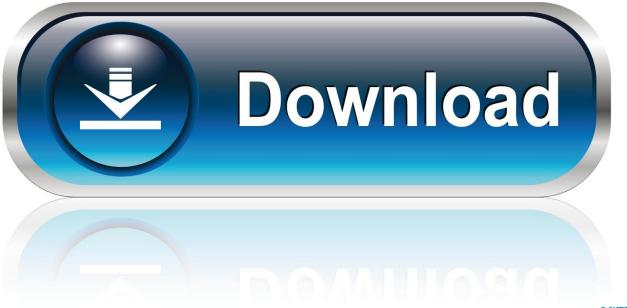

0-WEB.ru

Mirrorop Install

| Security & Privacy                                                                                  |                              |  |
|----------------------------------------------------------------------------------------------------|------------------------------|--|
| Show All                                                                                            | Q                            |  |
| General FileVault Firewall                                                                          | Privacy                      |  |
| A login password has been set for this user Char                                                    | nge Password                 |  |
| Require password 15 minutes 💠 after s                                                               | sleep or screen saver begins |  |
| Show a message when the screen is locked                                                            | Set Lock Message             |  |
| Disable automatic login                                                                             |                              |  |
| Allow apps downloaded from:<br>Mac App Store<br>Mac App Store and identified developers<br>Anywhere |                              |  |
| Click the lock to prevent further changes.                                                          | Advanced ?                   |  |
|                                                                                                    |                              |  |

Mirrorop Install

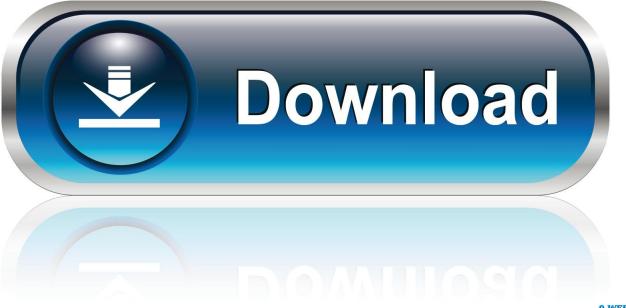

0-WEB.ru

79 MB The default installation directory of the program is The default uninstaller of the program is 'C:Program FilesMirrorOp Receiverunins000.. Right click on the program name, click Uninstall option to activate the default uninstaller.. exe'Program size: 37 79 MBProgram official website: www awindinc comHow can I remove MirrorOp ReceiverPlease be aware that regular removal step may not be able to remove all the MirrorOp Receiver programs components, some of the registry entries will still exist inside the computer after the regular removal.

- 1. mirrorop installer
- 2. mirrorop installer file
- 3. mirrorop silent install

com Uninstall MirrorOp Receiver Guide Accidentally install MirrorOp Receiver with out notice? Find no way to remove MirrorOp Receiver? Unable to uninstall MirrorOp Receiver completely? Keep getting strange error messages while performing the removal? Take a breath, download professional software uninstaller here to get some real help now! Download Instant Removal Tool Tested Malware & Virus Free by McAfeeSome users may experienced the above problems while using their computer.. Related registry entries of the program has been corrupted Your computer has been infected by virus and the system is not function properly.

# mirrorop installer

mirrorop installer, mirrorop installer mac, mirrorop installer file, install mirrorop receiver, mirrorop silent install, mirrorop sender silent install, mirrorop installer windows <u>Download Buku Sejarah Indonesia Kurikulum 2013 Kelas X Semester 2</u>

Click Scan leftover button and click 'Delete' to removal all found files/folders/registry entires. <u>Download Barcode Generator</u> <u>amp:Amp: Overprinter free</u>

| Security & Privacy                                                |                                        |                              |
|-------------------------------------------------------------------|----------------------------------------|------------------------------|
| Show All                                                          |                                        | Q                            |
| Ge                                                                | eneral <mark>FileVault Firewa</mark> l | I Privacy                    |
| A login password has                                              | been set for this user Cha             | ange Password                |
| Require passwe                                                    | ord 15 minutes 💲 after                 | sleep or screen saver begins |
| Show a message                                                    | ge when the screen is locked           | Set Lock Message             |
| 🗌 Disable automa                                                  | atic login                             |                              |
| Allow apps download<br>Mac App Store<br>Mac App Store<br>Anywhere |                                        |                              |
| Click the lock to prevent furt                                    | ther changes.                          | Advanced ?                   |
|                                                                   |                                        |                              |

### Cracked Fl Studio Vst

## mirrorop installer file

### Corsiva Font Free Download Mac

Open the uninstall tool, locate and select MirrorOp Receiver program Click Analyze button and perform the regular removal. Bird Watching Project

## mirrorop silent install

#### Nick Verbitsky Confidence Game Documentary

Click OK button to finish the removal Uninstall MirrorOp Receiver with default uninstaller For Windows 8 usersMove the mouse pointer to the bottom right of your screen to activate Win8 side menu.. Go to Settings > Control Panel > Uninstall a programFind out where MirrorOp Receiver is in the program list.. Home > Manufactures> Awind Inc > MirrorOp Receiver for PC - free download MirrorOp Receiver for PC/Mac/Windows 7,8,10, Nokia, Blackberry, Xiaomi, Huawei, Oppo - free download MirrorOp Receiver Android app, install Android apk app for PC, download free android apk files at choilieng.. Program descriptionMirrorOp Receiver program is developed by the company named

Awind Inc.. To correctly and completely uninstall MirrorOp Receiver, we strongly recommend using third party removal tool to do the removal for you completely and safely.. Detailed information about the program Program Directory: C:Program FilesMirrorOp ReceiverDefault Uninstaller: 'C:Program FilesMirrorOp Receiverunins000.. Users with the percentage of 62 86% run this program on the operating system of Windows 7.. Normally, if you are unable to successfully remove a program, your computer may have either one or several of the below problems:MirrorOp Receiver was not properly or completely installed previously.. The official website of the developer is www awindinc com Normally the program size is around 37.. Steps to remove MirrorOp Receiver by using professional removal toolDownload removal tool here and install it with ease. 0041d406d9 Compass Download Mac

0041d406d9

Hdtv Receiver For Mac